Karine Bélair 2015/01/01

[Technologies éducatives](https://correspo.ccdmd.qc.ca/category/technologies-educatives/)

# La création d un site w dans le cadre du cour Renforcement en françai tremplin pour l améliora du français

#### Récit de pratique

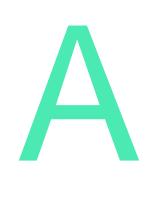

u CÉGEP, le cours Renforcement en français n'est sûrement pas le plus populaire : certains élèves sont tenus de le suivre avant de commencer le programme obligatoire en français, et de plus, la note obtenue n'influe pas sur leur cote R. En m'inspirant de la pédagogie active, et profitant du

fait que tous mes étudiants doivent se présenter en classe avec leur ordinateur portable personnel, j'ai choisi d'axer mon cours de renforcement sur la création d'un site web. Résultat? Des étudiants plus motivés et un climat d'apprentissage agréable, tant pour eux que pour moi!

### Un projet coopératif

Le grand projet de mon groupe du cours Renforcement en français, langue

d'enseignement, à l'automne 2012 consistait à bâtir un site web coopératif couvrant les principales notions du code linguistique. Ce projet représentait environ le tiers du cours et de la note finale. Les étudiants avaient d'abord pour mission d'identifier, à l'aide d'un texte diagnostique que j'avais corrigé, trois notions qui leur posaient problème. Chaque notion à améliorer constituerait une contribution au site web et la classe, de petite taille (sept étudiants), se concerterait dès le départ pour savoir qui couvrirait telle ou telle notion.

Pour chacune de ses contributions, l'élève devait produire une synthèse de la théorie concernant la notion à améliorer. Il devait aussi créer un exercice pour intégrer la matière. Son mandat était de vulgariser l'information de façon juste et intéressante, de manière que les notions soient accessibles à d'autres élèves éprouvant les mêmes difficultés. J'encourageais la classe à être créative pendant tout le processus et à explorer tout ce que le web pouvait offrir comme ressources. Chacun des étudiants du groupe pouvait modifier le site et y ajouter ses contributions.

### L'expérience

Les étudiants ont choisi de créer leur site web avec le logiciel gratuit Weebly. Cet outil, qu'ils ont appris à manipuler de façon autonome, les aidait à organiser les contenus avec facilité et style sous différents onglets et sous-onglets. Ils ont ainsi divisé la matière en six grandes sections : Vocabulaire, Syntaxe, Grammaire, Ponctuation, Orthographe et Autocorrection (figure 1), dans lesquelles ils ont classé les aspects de la notion dont ils traitaient. Par exemple, un étudiant a placé sous l'onglet Grammaire son document « L'accord des participes passés avec l'auxiliaire avoir», tandis qu'un autre ajoutait « L'emploi de la virgule » dans la section Ponctuation.

<span id="page-2-0"></span>Figure 1 Page d'accueil du site web

La classe s'est réellement approprié son site web. Elle en a choisi le titre et l'apparence. Des présentations théoriques et des exercices de style conventionnel y côtoient des formes moins traditionnelles, rendant l'ensemble varié et stimulant. Des étudiants ont ainsi créé et déposé sur le site des PowerPoint interactifs, des questionnaires réalisés à l'aide de Prezi, des corrections d'exercices en vidéo, des cartes conceptuelles, etc. Le ton est tantôt sérieux, tantôt humoristique, ou encore, celui de la confidence! Les documents reflètent la personnalité des élèves, certains même rendent compte d'une réflexion sur les faiblesses de l'auteur et les trucs trouvés pour y remédier. Loin d'un simple copier-coller des règles énoncées dans les ouvrages de grammaire, le travail des élèves démontre de façon palpable une appropriation des notions du code linguistique. Lorsque les règles n'étaient pas maitrisées et qu'il devenait pour l'élève impossible de bien les reformuler ou de proposer un exercice adéquat, je l'aidais dans sa démarche.

Un exemple? Une étudiante<sup>[1]</sup> a conçu un exercice sur l'accord du verbe où il s'agit, dans un court paragraphe qu'elle a rédigé, de repérer et de corriger les verbes mal accordés. Fait intéressant, son corrigé consiste en une vidéo de type Screencast-o-Matic, où nous l'entendons décrire la démarche de révision qu'elle est en train d'effectuer sur son écran d'ordinateur. L'étudiante, sous nos yeux, trouve le sujet du

<span id="page-3-0"></span>verbe, le pointe avec son curseur, puis corrige le verbe en épelant sa terminaison. Elle attire l'attention sur les pièges de son texte et explique comment les éviter. Cette façon de faire m'a paru accessible, conviviale, se démarquant des méthodes de correction traditionnelles à l'écrit.

Mon coup de cœur? Sans doute la contribution rafraichissante de l'étudiante responsable de la section Méthode d'autocorrection<sup>[2]</sup>. La première phrase de sa ressource traduit l'interrogation qui était sienne au début du cours et qui m'avait amenée à lui suggérer de travailler sur le sujet de l'autocorrection : « Je ne comprends pas, je connais toutes les règles de grammaire et autres, mais je fais toujours autant de fautes! » Sur un ton complice rempli d'humour, elle explique ensuite comment il est possible de régler ce problème. Elle synthétise la méthode de relecture MDR[\[3\]](#page-5-0), puis propose la méthode d'autocorrection qu'elle a développée, adaptée à ses propres besoins. Elle conclut sa présentation en encourageant ses pairs à faire de même : « Bref, l'important dans tout ça, c'est de faire ta correction par étapes! Ne fonce pas en tentant de corriger tout d'un coup! Mais surtout, la méthode de relecture, tu peux l'adapter selon tes besoins, elle n'est pas fixe. C'est juste un modèle ? Allez bon courage et surtout n'oublie pas d'appliquer ce que tu viens de lire! »

Cette contribution personnelle, comme toutes les autres du site web de la classe, est la preuve que chacun peut, avec du travail et de la détermination, prendre le contrôle de sa réussite en français.

### L évaluation

L'évaluation, effectuée pour chacune des trois contributions de chaque élève, tenait compte des critères suivants, présentés aux étudiants au début du projet :

- La maitrise de la notion présentée Les informations transmises dans la ressource proposée sont justes.
- La qualité de la ressource théorique La ressource est originale, vulgarise efficacement la notion abordée en la rendant claire, accessible et compréhensible.
- La qualité de la ressource pratique

La ressource est originale, agréable à utiliser et facilite véritablement la compréhension de la notion abordée grâce à des exemples significatifs.

#### **La maitrise de la langue**

Le texte de la ressource est exempt d'erreurs – des points étaient soustraits pour les fautes, mais les étudiants avaient la possibilité d'en recouvrer une partie en fournissant une correction justifiée.

J'évaluais seule la maitrise des notions présentées et la qualité de la langue dans les textes proposés. Par contre, je demandais aux étudiants d'évaluer la qualité des ressources théoriques et pratiques de leurs pairs, puisque, après tout, ils en étaient les principaux utilisateurs. Je tenais compte de leur appréciation dans ma propre évaluation. Un conseil, si vous souhaitez mener un projet semblable : pour faciliter le processus de correction, les documents devraient idéalement être corrigés par l'enseignant ou l'enseignante avant qu'ils ne soient déposés sur le site.

Pour m'assurer que les étudiants avaient intégré les notions présentées sur le site, les leurs comme celles traitées dans les ressources des autres étudiants, j'avais prévu, en fin de session, un test de grammaire. Autre conseil : effectuer des minitests après chaque ronde de dépôt des contributions pourrait sans doute maximiser les chances que les étudiants révisent également les notions abordées par leurs pairs.

Ce nouveau projet dans le cours Renforcement en français a eu un impact réellement positif : les étudiants, plus motivés, étaient présents en classe et semblaient apprécier le cours! Certains m'ont confié avoir enfin éprouvé le sentiment d'avoir amélioré des aspects importants de leurs textes écrits.

Je souhaite avoir la chance de redonner ce cours afin de tenter à nouveau l'expérience de la conception d'un site web, de manière à pouvoir adapter ou bonifier la formule. Il va sans dire qu'une classe plus nombreuse ou un accès limité aux technologies poseraient des défis différents. J'espère néanmoins que mon témoignage saura donner envie à des collègues d'innover dans le cadre de ce cours. Ce dernier constitue une

<span id="page-5-0"></span>occasion sans pareille de laisser les élèves s'approprier de façon plus ludique des contenus à priori pour eux rébarbatifs et d'épanouir leur créativité, ainsi que celle des enseignants.

1 Cette étudiante est Éline Collard. [\[Retour\]](#page-2-0)

1

- 2 Cette étudiante est Michelle Mardelli. [\[Retour\]](#page-3-0)
- La méthode MDR, pour Méthode de relecture, est une ressource interactive accessible sur le site de l'Amélioration du français du Centre collégial de développement de matériel didactique (CCDMD) à l'adresse suivante : [www.ccdmd.qc.ca/fr/strategies\\_revision](http://www.ccdmd.qc.ca/fr/strategies_revision) [\[Retour\]](#page-3-0) 3

NDLR — Une première version de cet article est parue sur le site de Profweb, à l'adresse suivante: [www.profweb.ca/publications/recits/ameliorer-son-francais-en](http://www.profweb.ca/publications/recits/ameliorer-son-francais-en-construisant-un-site-web-une-activite-motivante)[construisant-un-site-web-une-activite-motivante](http://www.profweb.ca/publications/recits/ameliorer-son-francais-en-construisant-un-site-web-une-activite-motivante) 

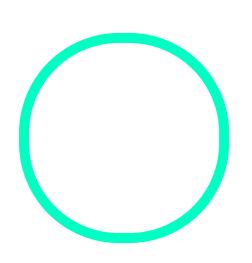

## [Karine Bé](https://correspo.ccdmd.qc.ca/author/belairkarine/)lair

Enseignante de français au Collégial international Sainte-Anne